## Baseline for adding Mailscanner to sendmail

To add Mailscanner to sendmail, you need to first follow the sendmail baseline. After that is complete, come back and follow these additional instructions.

- 1. Select Mailscanner out of dselect and install. This will require several dependacies.
- 2. Select clamav from dselect, as well as freshclam.
- 3. Select spamassassin if not already selected by the mailscanner package.
- 4. Install packages, when prompted to pick a mirror for freshclam, any will work, and select yes to run freshclam on boot.
- 5. Use the MailScanner.conf file from the website, copy to /etc/MailScanner
- 6. Use the sendmail.conf from the website, copy to /etc/mail
- 7. In the file /etc/defaults/mailscanner, uncomment the line run\_mailscanner=1
- 8. mkdir /var/spool/mqueue.in

This should be sufficient to get mailscanner to run. Stop sendmail, and restart, then start mailscanner. Check logs and make sure that mail is getting parsed.

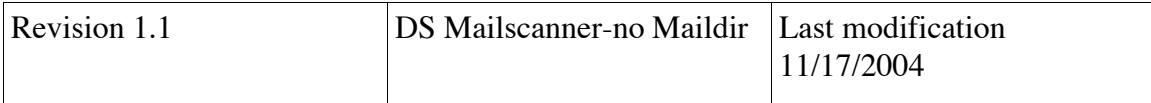